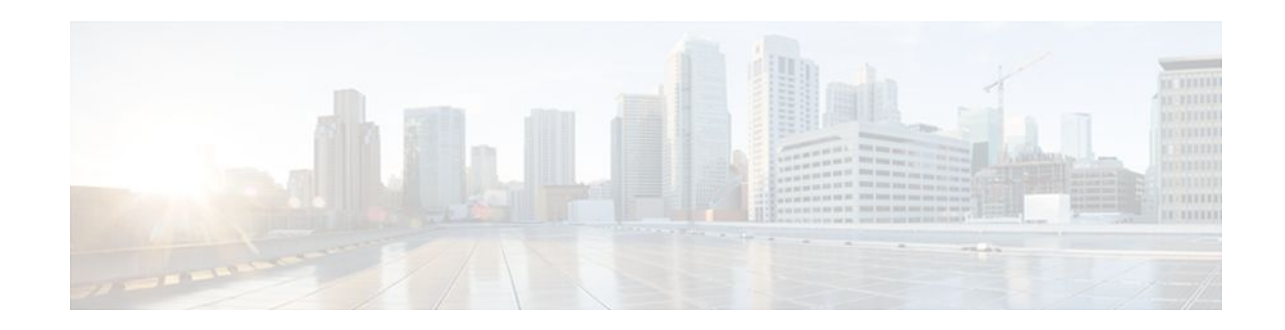

# **ATM Multilink PPP Support on Multiple VCs**

#### **Last Updated: December 5, 2011**

The ATM Multilink PPP Support on Multiple VCs feature facilitates traffic load balancing on high-speed virtual circuits (VCs) using multilink PPP (MLP) over Frame Relay and ATM. It also facilitates traffic load balancing by using MLP to combine packet datagrams on high-speed VCs as a means of transporting both the voice and data traffic more efficiently.

- Finding Feature Information, page 1
- Restrictions for ATM Multilink PPP Support, page 1
- [Information About ATM Multilink PPP Support,](#page-1-0) page 2
- [How to Configure ATM Multilink PPP Support](#page-1-0), page 2
- [Configuration Examples for ATM Multilink PPP Support,](#page-12-0) page 13
- [Additional References,](#page-14-0) page 15
- [Feature Information for ATM Multilink PPP Support,](#page-15-0) page 16
- [Glossary,](#page-15-0) page 16

## **Finding Feature Information**

Your software release may not support all the features documented in this module. For the latest feature information and caveats, see the release notes for your platform and software release. To find information about the features documented in this module, and to see a list of the releases in which each feature is supported, see the Feature Information Table at the end of this document.

Use Cisco Feature Navigator to find information about platform support and Cisco software image support. To access Cisco Feature Navigator, go to [www.cisco.com/go/cfn.](http://www.cisco.com/go/cfn) An account on Cisco.com is not required.

# **Restrictions for ATM Multilink PPP Support**

The ATM Multilink PPP Support on Multiple VCs feature does not support the following commands and functionality. The configuration accepts these commands, but the commands have no effect:

- **ppp interleave**
- **ppp multilink fragment-delay**

# $\frac{1}{2}$ **CISCO**

Americas Headquarters: Cisco Systems, Inc., 170 West Tasman Drive, San Jose, CA 95134-1706 USA The ATM Multilink PPP Support on Multiple VCs feature does not support the link fragmentation and interleaving (LFI) functionality.

# <span id="page-1-0"></span>**Information About ATM Multilink PPP Support**

- ATM Multilink PPP Support Overview, page 2
- Benefits of ATM Multilink PPP Support, page 2

### **ATM Multilink PPP Support Overview**

Load balancing operates at Layer 2 or Layer 3 (the network layer) of the Open System Interconnection (OSI) reference model. Layer 3 load balancing is independent of any link-layer technologies. The ATM Multilink Point-to-Point Protocol (PPP) Support on Multiple VCs feature implements load balancing at Layer 2 and depends on having MLP enabled at the link layer.

The ATM MLP functionality keeps track of packet sequencing, and this functionality buffers any packets that arrive early. With this ability, ATM MLP preserves packet order across the entire bundle.

In addition to MLP, low latency queueing (LLQ) and class-based weighted fair queueing (CBWFQ) are used to prioritize and differentiate the voice and data packets. LLQ and CBWFQ help to ensure that the voice and data traffic receive the proper quality of service (QoS) treatment (such as the correct priority queue assignment) when the voice and data traffic are transmitted.

For more information about LLQ and CBWFQ, see the *Cisco IOS Quality of Service Solutions Configuration Guide.*

### **Benefits of ATM Multilink PPP Support**

#### **Facilitates More Efficient Traffic Load Balancing**

The ATM Multilink PPP Support on Multiple VCs feature supports the transport of real-time (voice) and other (data) traffic on Frame Relay and ATM VCs.

## **How to Configure ATM Multilink PPP Support**

- Defining the Service Policy Using the MQC, page 2
- [Defining a Multilink MLP Bundle Interface,](#page-3-0) page 4
- [Defining the Virtual Templates for Member Links,](#page-6-0) page 7
- [Defining the PVCs and Bundling Member Links](#page-7-0), page 8
- [Verifying ATM Multilink PPP Support,](#page-9-0) page 10
- [Monitoring ATM Multilink PPP Support,](#page-11-0) page 12

### **Defining the Service Policy Using the MQC**

Perform this task to define the service policy using the MQC. The MQC allows you to create class maps and define service policies. Service policies are used to create classes and set match criteria for classifying traffic.

#### **SUMMARY STEPS**

- **1. enable**
- **2. configure terminal**
- **3. class-map** *class-map-name* [**match-all**| **match-any**]
- **4. match ip precedence** *ip-precedence-value* [*ip-precedence-value ip-precedence-value ip-precedencevalue*]
- **5. exit**
- **6. policy-map** *policy-name*
- **7. class-map** *class-map-name* [**match-all**| **match-any**
- **8. bandwidth** {*bandwidth-kbps* | **percent** *percent*}
- **9. end**

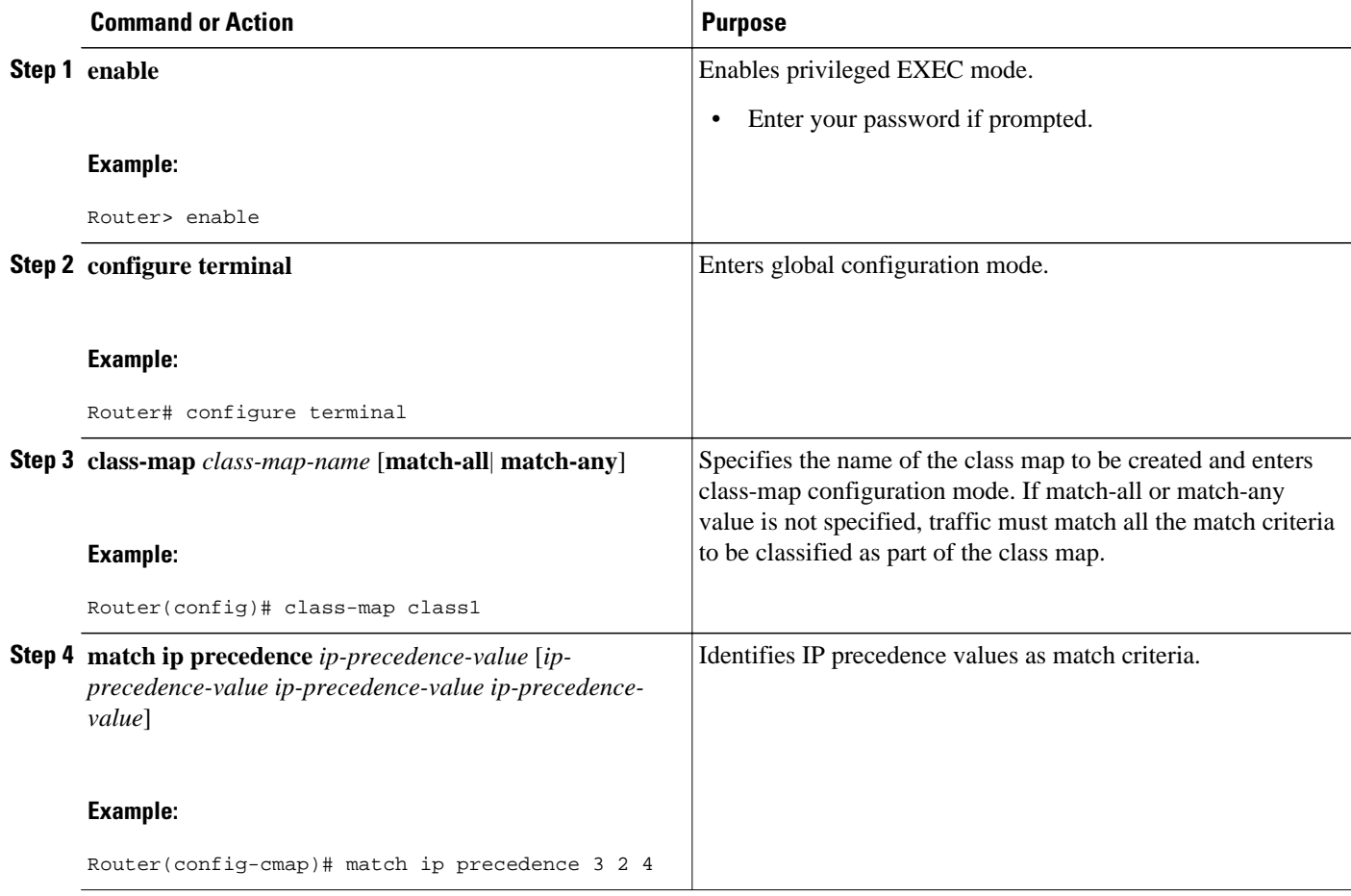

<span id="page-3-0"></span>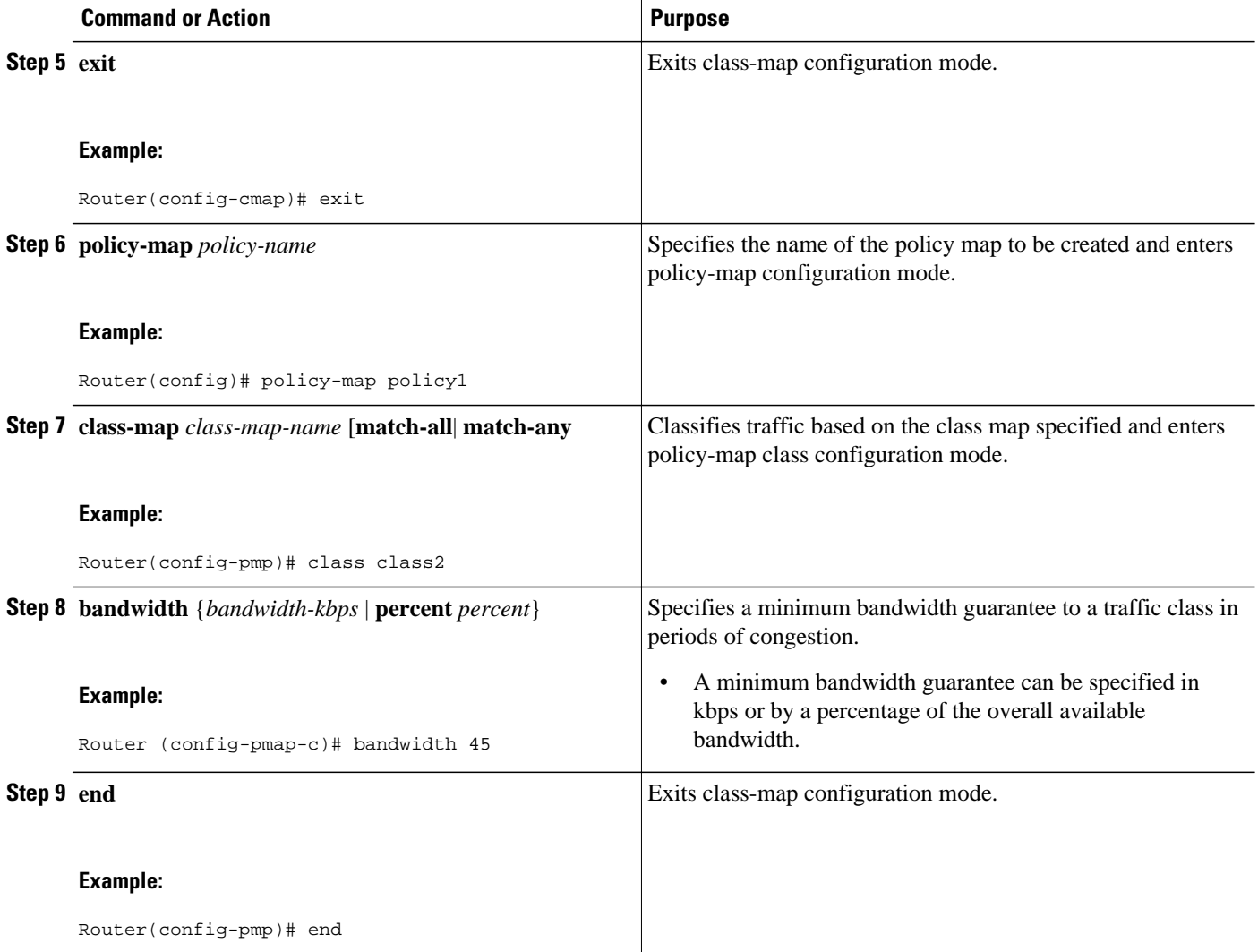

### **Defining a Multilink MLP Bundle Interface**

Perform this task to define a multilink MLP bundle interface. The purpose of a multilink bundle interface is to combine more than one permanent virtual circuit (PVC). All configurations for PPP over ATM links are placed into virtual templates, and the bundle parameters are placed into the multilink bundle.

#### **SUMMARY STEPS**

- **1. enable**
- **2. configure terminal**
- **3. interface** *type number*
- **4. ip address** *ip-address mask* [**secondary**]
- **5. load-interval** *seconds*
- **6. no cdp enable**
- **7. service-policy output** *policy-name*
- **8. ppp multilink**
- **9. ppp multilink fragment disable**
- **10.ppp multilink group** *group-number*
- **11. end**

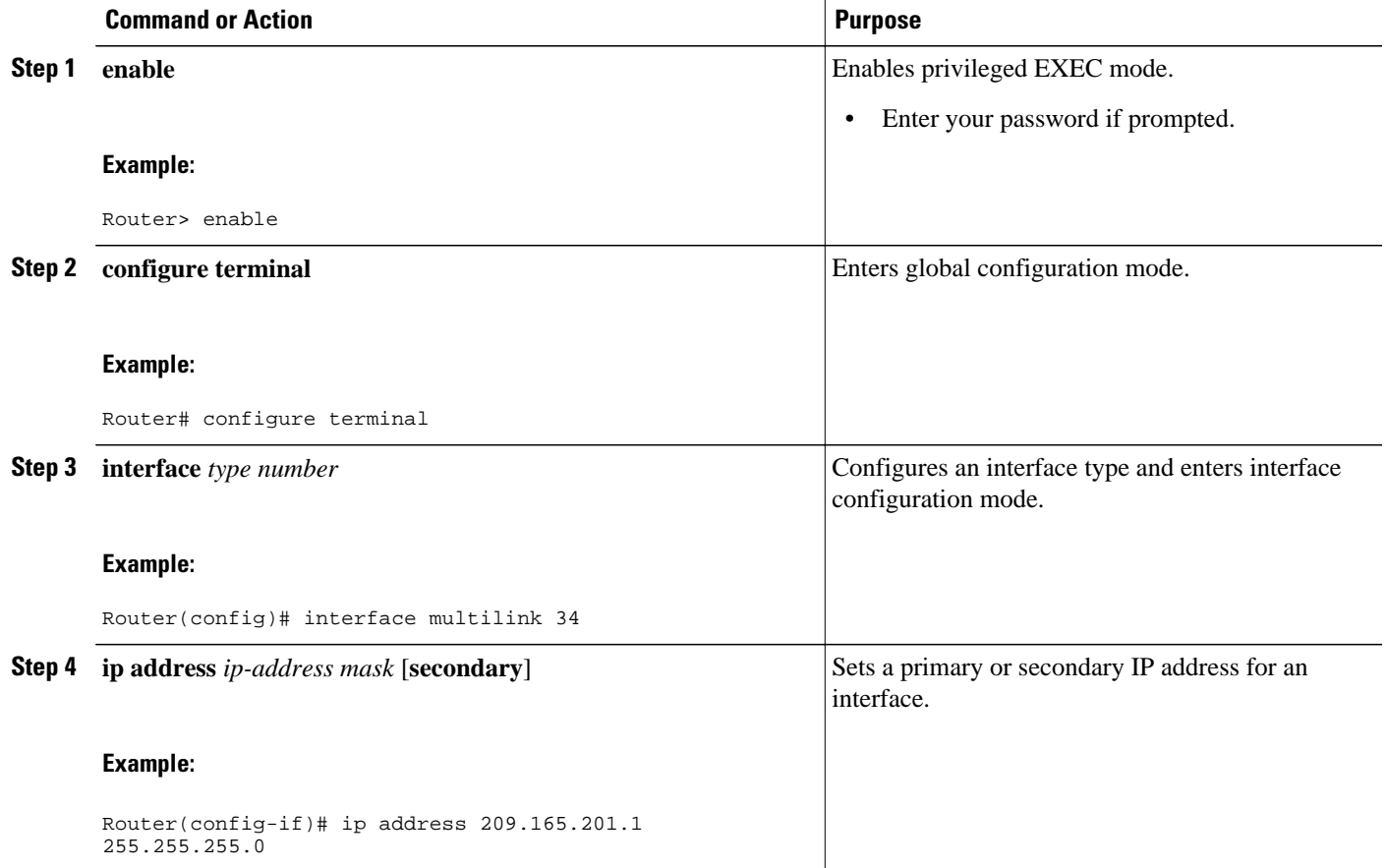

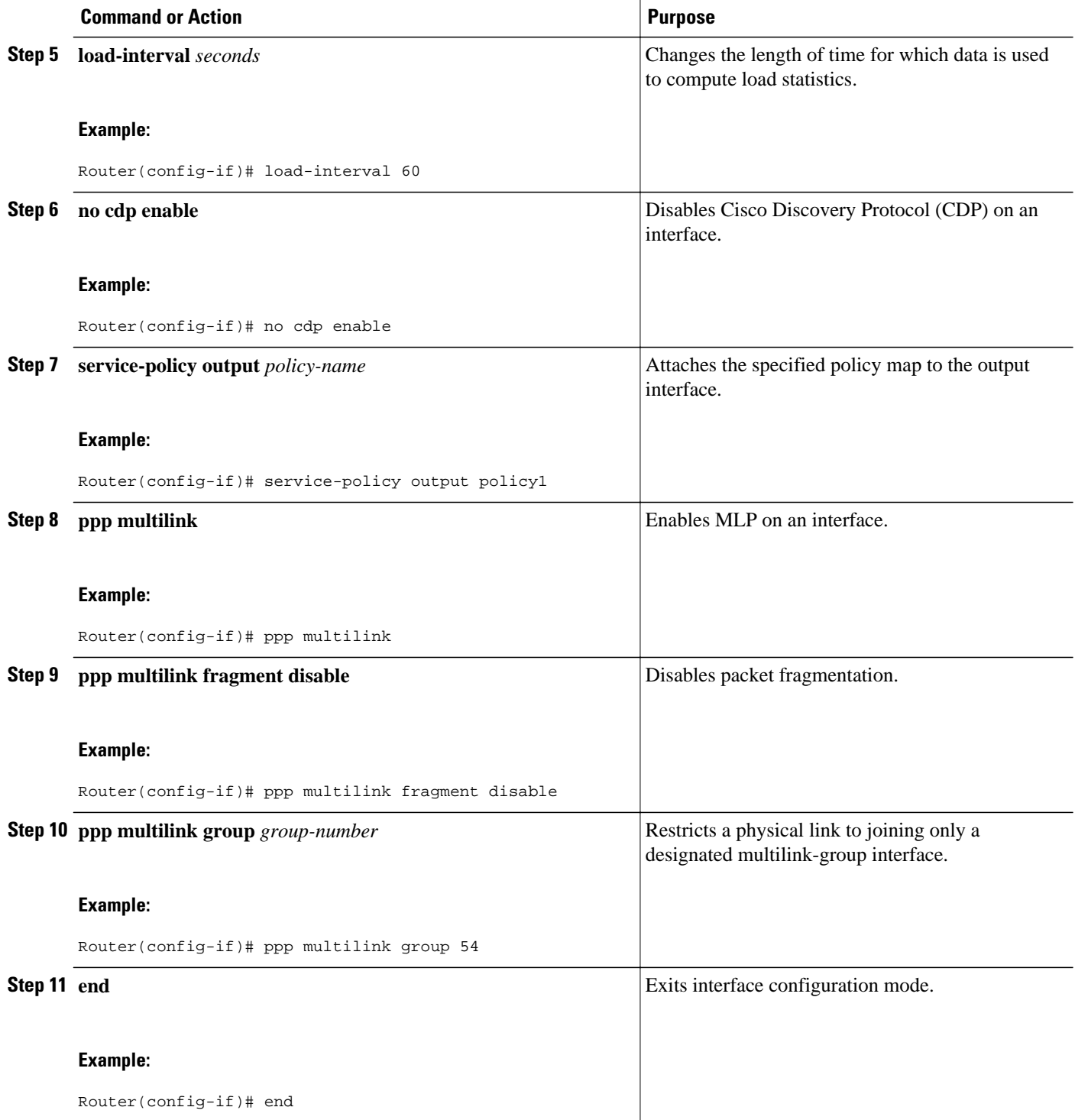

### <span id="page-6-0"></span>**Defining the Virtual Templates for Member Links**

#### **SUMMARY STEPS**

- **1. enable**
- **2. configure terminal**
- **3. interface** *type number*
- **4. no ip address**
- **5. load-interval** *seconds*
- **6. ppp multilink**
- **7. ppp multilink group** *group-number*
- **8. end**

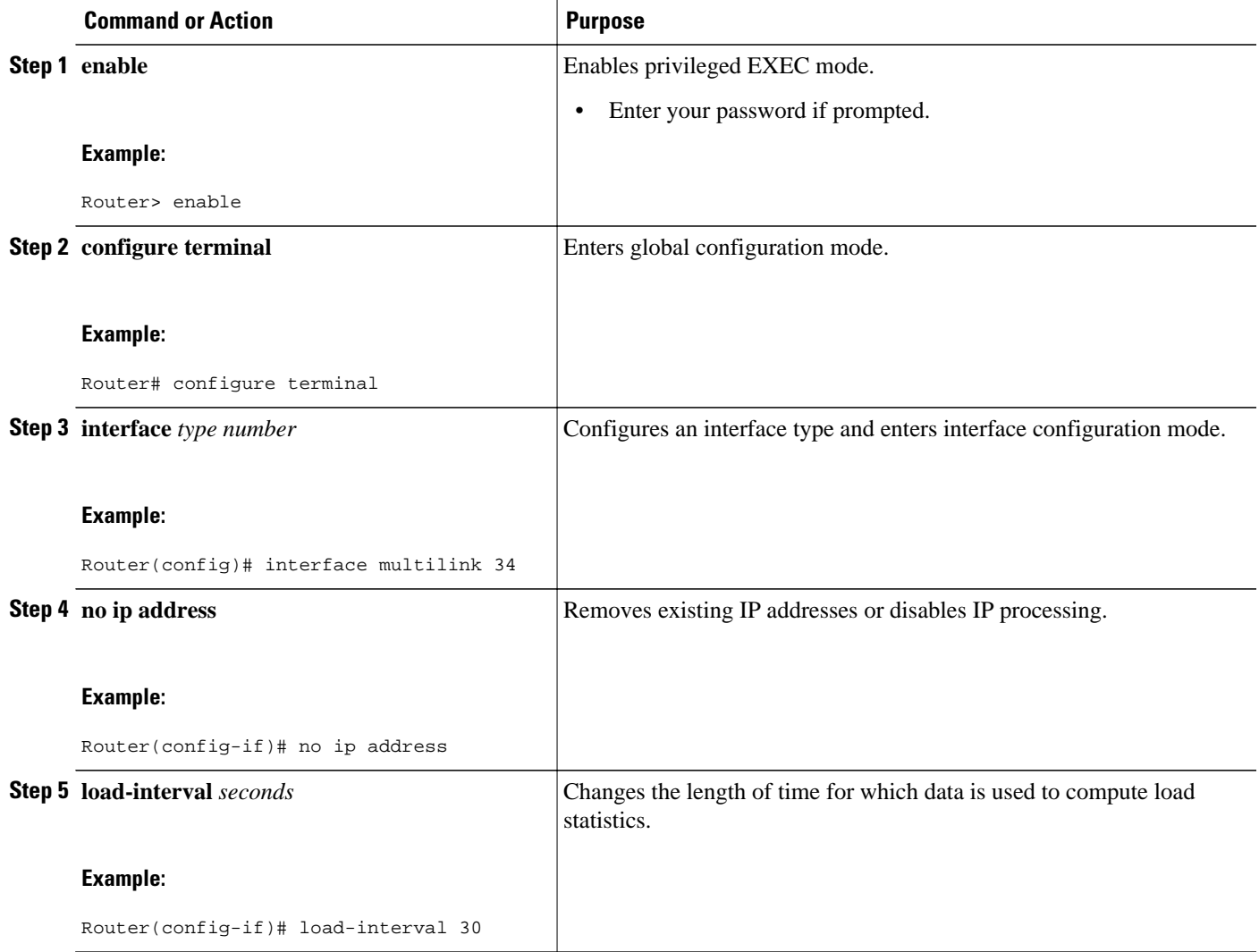

<span id="page-7-0"></span>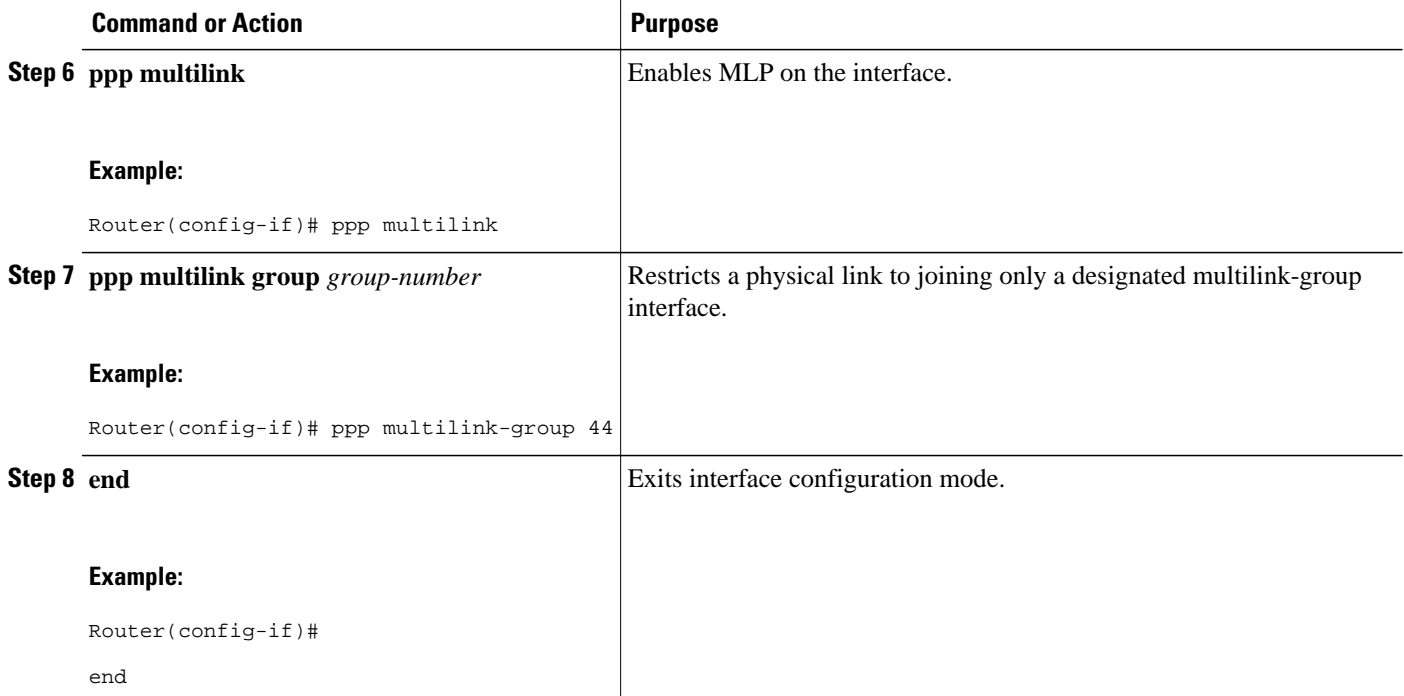

### **Defining the PVCs and Bundling Member Links**

#### **SUMMARY STEPS**

- **1. enable**
- **2. configure terminal**
- **3.** Do one of the following:
	- **interface atm** *slot* **/0**
	- •
	- • **interface atm** *slot* **/** *port*
- **4. no ip address**
- **5. load interval** *seconds*
- **6. atm ilmi-keepalive** [*seconds* [*retry*[*seconds*]]]
- **7. pvc** [*name* ] *vpi***/***vci*
- **8. vbr-nrt** *output-pcr output-scr* [*output-mbs* ]
- **9. tx-ring-limit** *ring-limit*
- **10.protocol ppp virtual-template** *number*

#### **11. end**

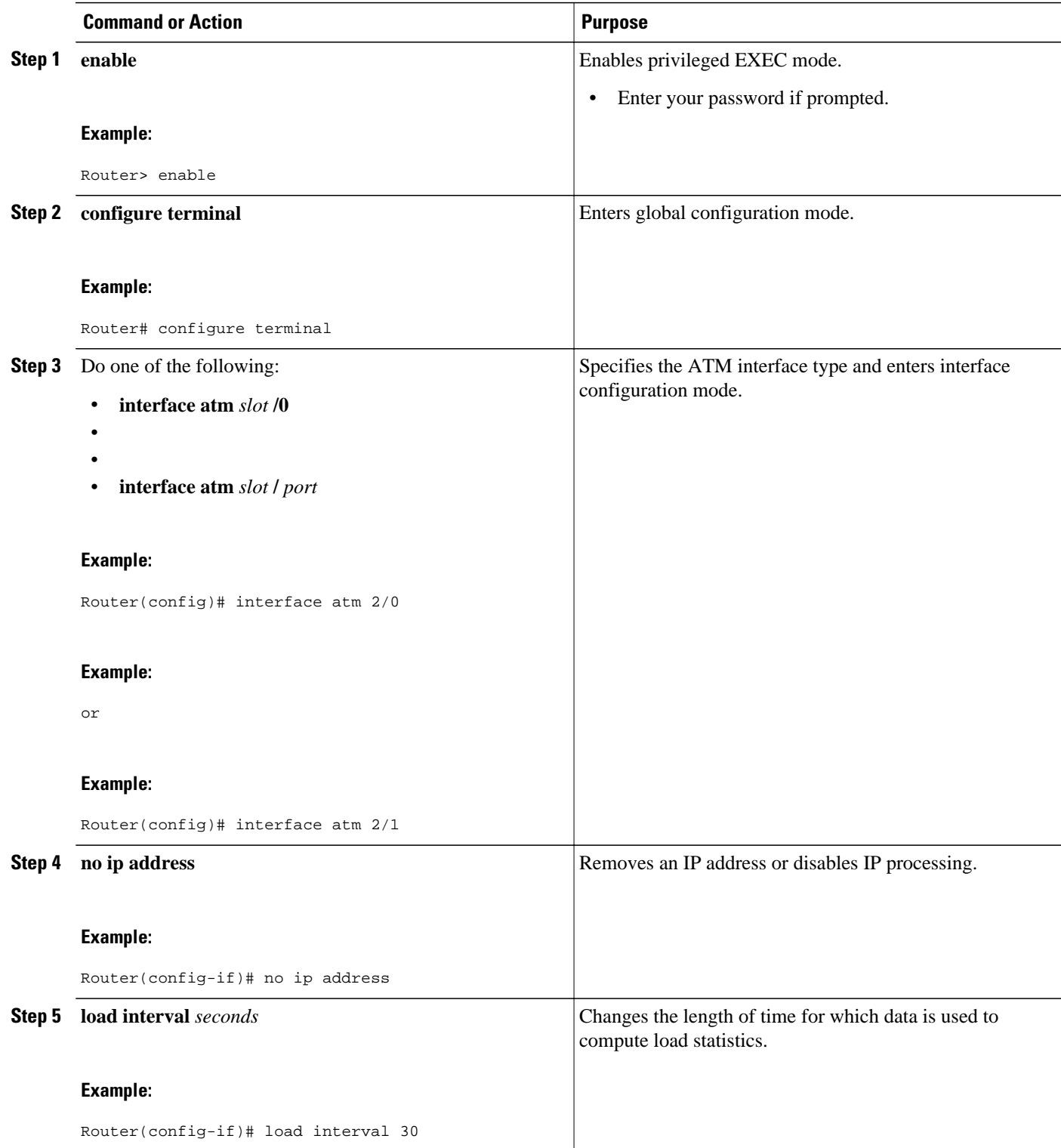

<span id="page-9-0"></span>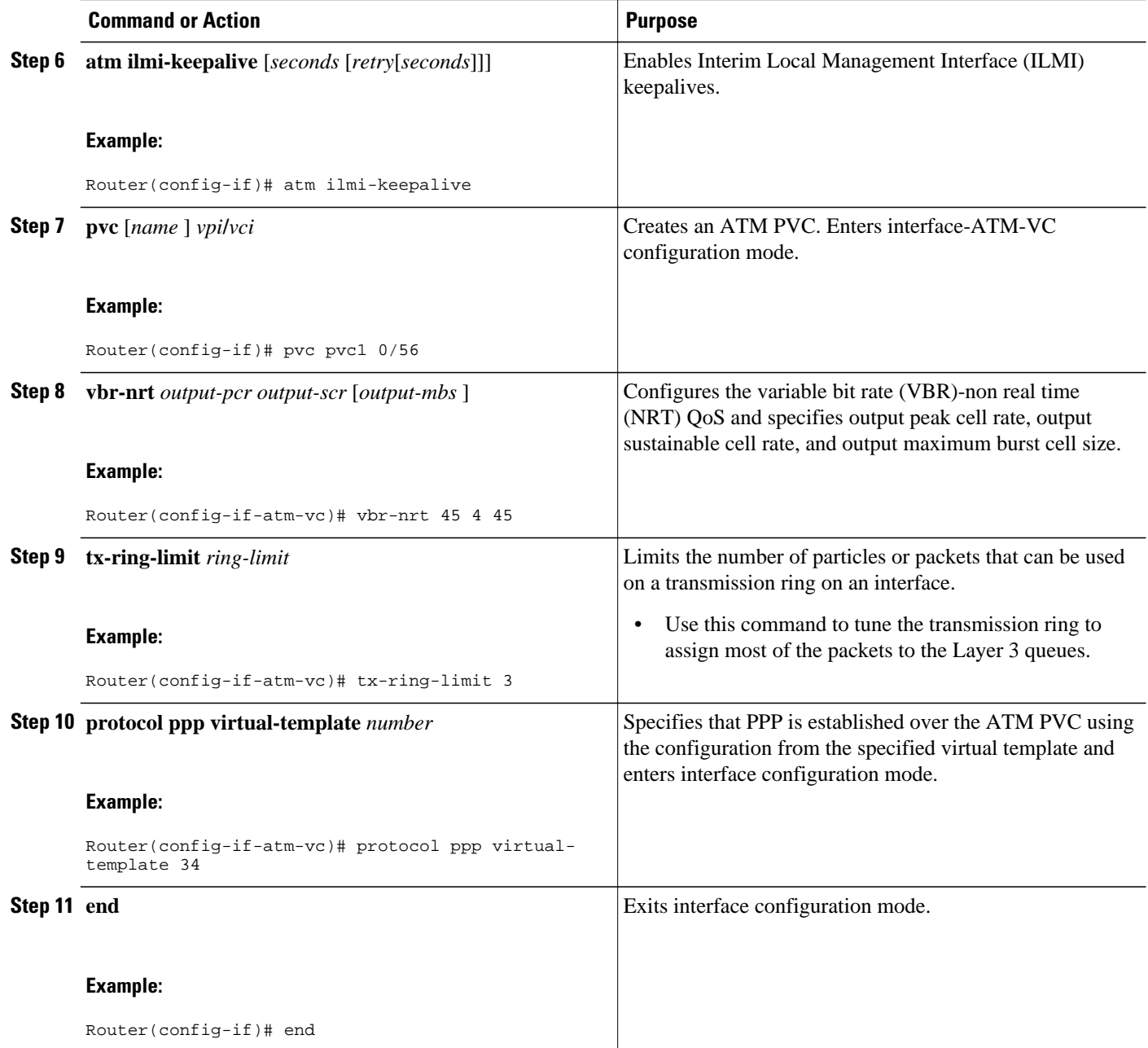

## **Verifying ATM Multilink PPP Support**

Perform this task to display information about ATM Multilink PPP Support on Multiple VCs:

#### **SUMMARY STEPS**

- **1. enable**
- **2. show atm pvc**
- **3. show frame-relay pvc** [[**interface** *interface*] [*dlci*] [**64-bit**] | **summary** [**all**]]
- **4. show interfaces**
- **5. show policy-map**
- **6. show ppp multilink**
- **7. show queueing**

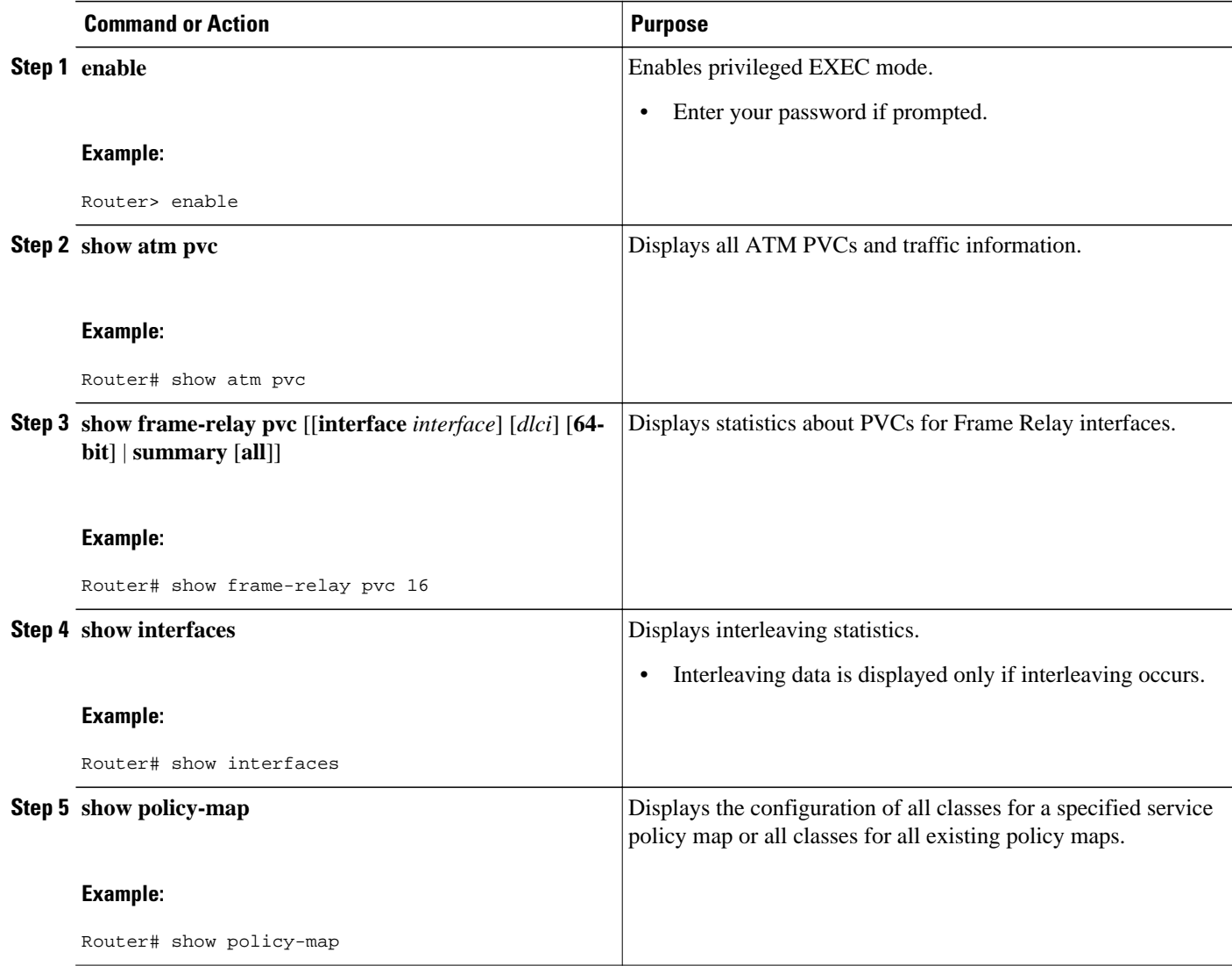

<span id="page-11-0"></span>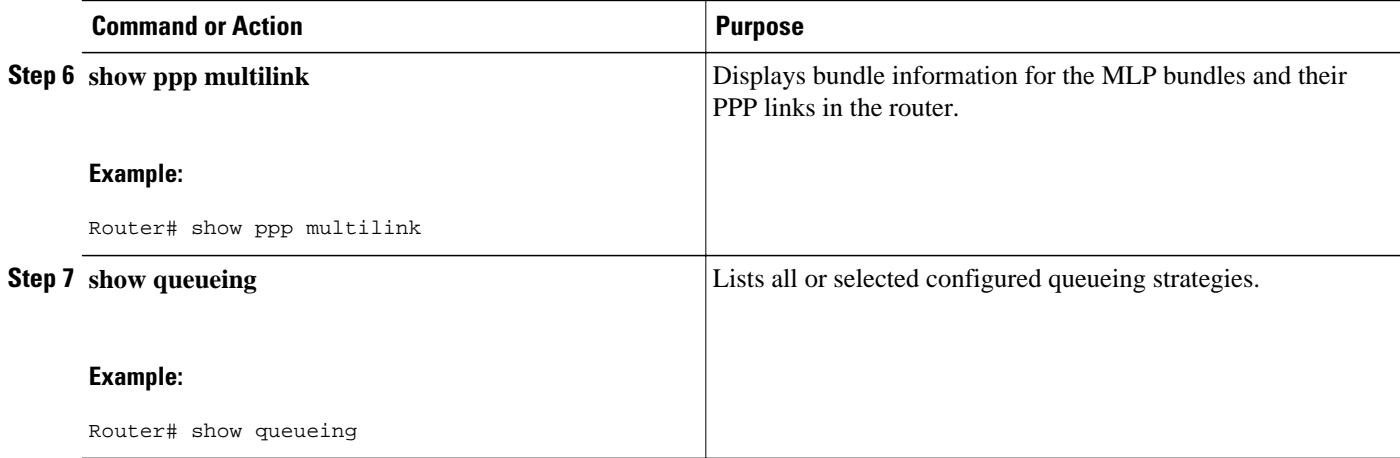

## **Monitoring ATM Multilink PPP Support**

#### **SUMMARY STEPS**

- **1. enable**
- **2. debug atm errors**
- **3. debug atm events**
- **4. debug ppp error**
- **5. debug ppp multilink events**
- **6. debug voice rtp**

#### **DETAILED STEPS**

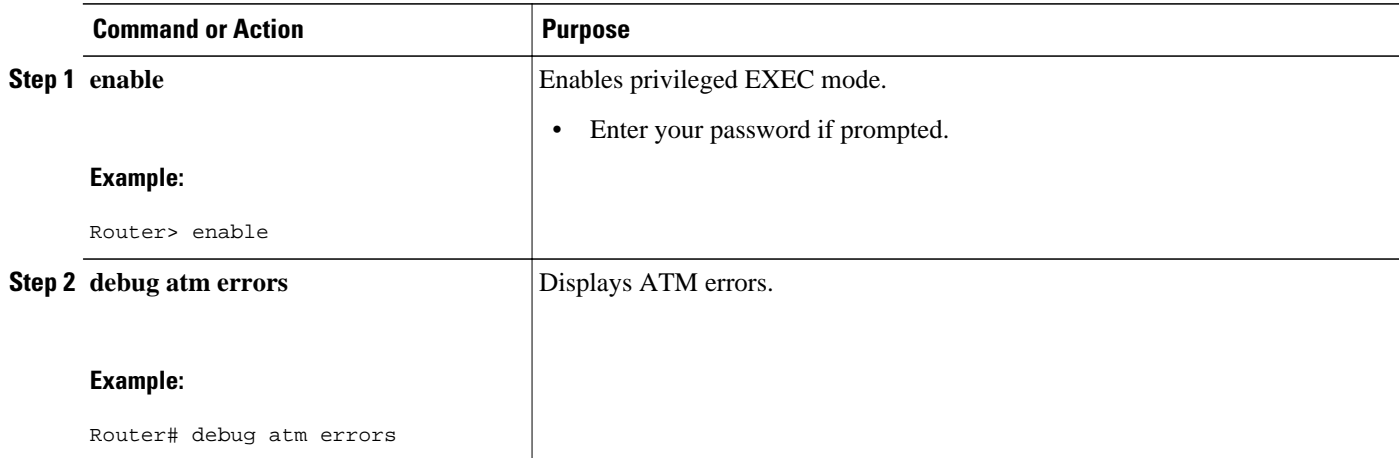

<span id="page-12-0"></span>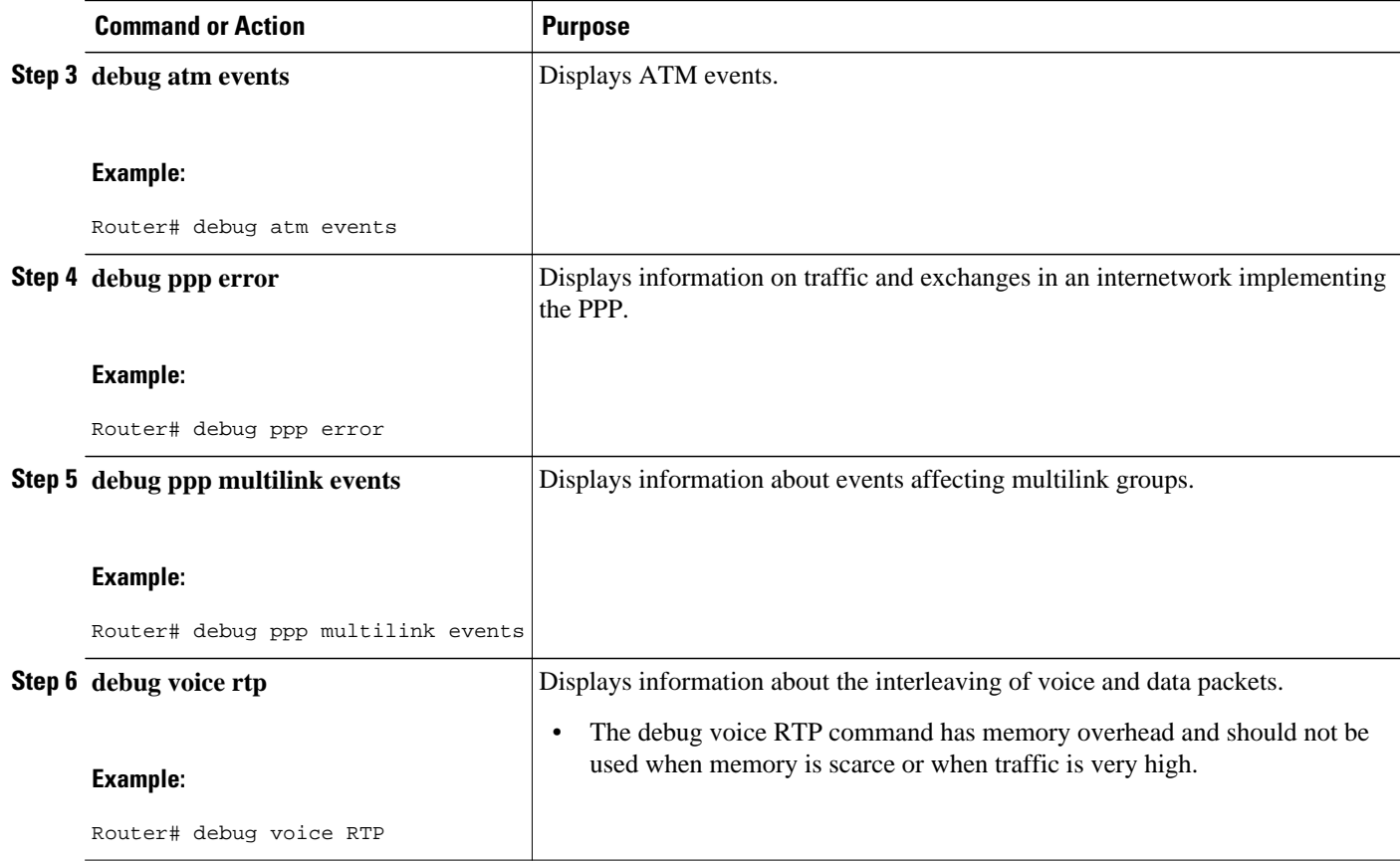

# **Configuration Examples for ATM Multilink PPP Support**

- Defining the Service Policy Using MQC Example, page 13
- [Defining a Multilink MLP Bundle Interface Example](#page-13-0), page 14
- [Defining Virtual Templates for Member Links Example](#page-13-0), page 14
- [Defining PVCs and Bundling Member Links Example,](#page-13-0) page 14

### **Defining the Service Policy Using MQC Example**

The following example shows how to configure a service policy using the MQC:

```
Router> enable
Router# configure terminal
Router(config)# class-map match-all DATA
Router(config-cmap)# match ip precedence 0
Router(config-cmap)# class-map match-all VOICE
Router(config-cmap)# match access-group 100
Router(config-cmap)# policy-map CISCO
Router(config-pmap)# class VOICE
Router(config-pmap-c)# priority percent 70
Router(config-pmap-c)# class DATA
Router(config-pmap-c)# bandwidth percent 5
Router(config-pmap-c)# access-list 100 permit udp any any precedence critical
```
### <span id="page-13-0"></span>**Defining a Multilink MLP Bundle Interface Example**

The following example shows how to define a multilink bundle for the mulitilink interface:

Router> **enable** Router# **configure terminal** Router(config)# **interface Multilink1** Router(config-if)# **ip address 10.2.1.1 255.0.0.0** Router(config-if)# **load-interval 30** Router(config-if)# **no cdp enable** Router(config-if)# **service-policy output CISCO** Router(config-if)# **ppp multilink fragment disable** Router(config-if)# **ppp multilink group 1**

### **Defining Virtual Templates for Member Links Example**

The following example shows how to define virtual templates for member links:

```
Router> enable
Router# configure terminal
Router(config)# interface Virtual-Template1
Router(config-if)# no ip address
Router(config-if)# load-interval 30
Router(config-if)# ppp multilink
Router(config-if)# ppp multilink group 1
Router(config-if)# interface Virtual-Template2
Router(config-if)# no ip address
Router(config-if)# load-interval 30
Router(config-if)# ppp multilink
Router(config-if)# ppp multilink group 1
```
### **Defining PVCs and Bundling Member Links Example**

The following example shows how to define and configure PVCs as bundle members:

```
Router> enable
Router# configure terminal
Router(config)# interface atm 6/0
Router(config-if)# no ip address
Router(config-if)# load-interval 30
Router(config-if)# atm ilmi-keepalive
Router(config-if)# pvc 0/34
Router(config-if-atm-vc)# vbr-nrt 1536 1536
Router(config-if-atm-vc)# tx-ring-limit 5
Router(config-if-atm-vc)# protocol ppp Virtual-Template1
Router(config-if-atm-vc)# pvc 0/35
Router(config-if-atm-vc)# vbr-nrt 800 800
Router(config-if-atm-vc)# tx-ring-limit 3
Router(config-if-atm-vc)# protocol ppp Virtual-Template2
Router(config-if-atm-vc)# pvc 0/36 
Router(config-if-atm-vc)# vbr-nrt 800 400 94
Router(config-if-atm-vc)# tx-ring-limit 5
Router(config-if-atm-vc)# protocol ppp Virtual-Template1
Router(config-if-atm-vc)# pvc 0/37
Router(config-if-atm-vc)# vbr-nrt 800 800
Router(config-if-atm-vc)# tx-ring-limit 3
Router(config-if-atm-vc)# protocol ppp Virtual-Template2
Router(config-if-atm-vc)# end
```
# <span id="page-14-0"></span>**Additional References**

The following sections provide references related to the ATM Multilink PPP Support on Multiple VCs feature.

#### **Related Documents**

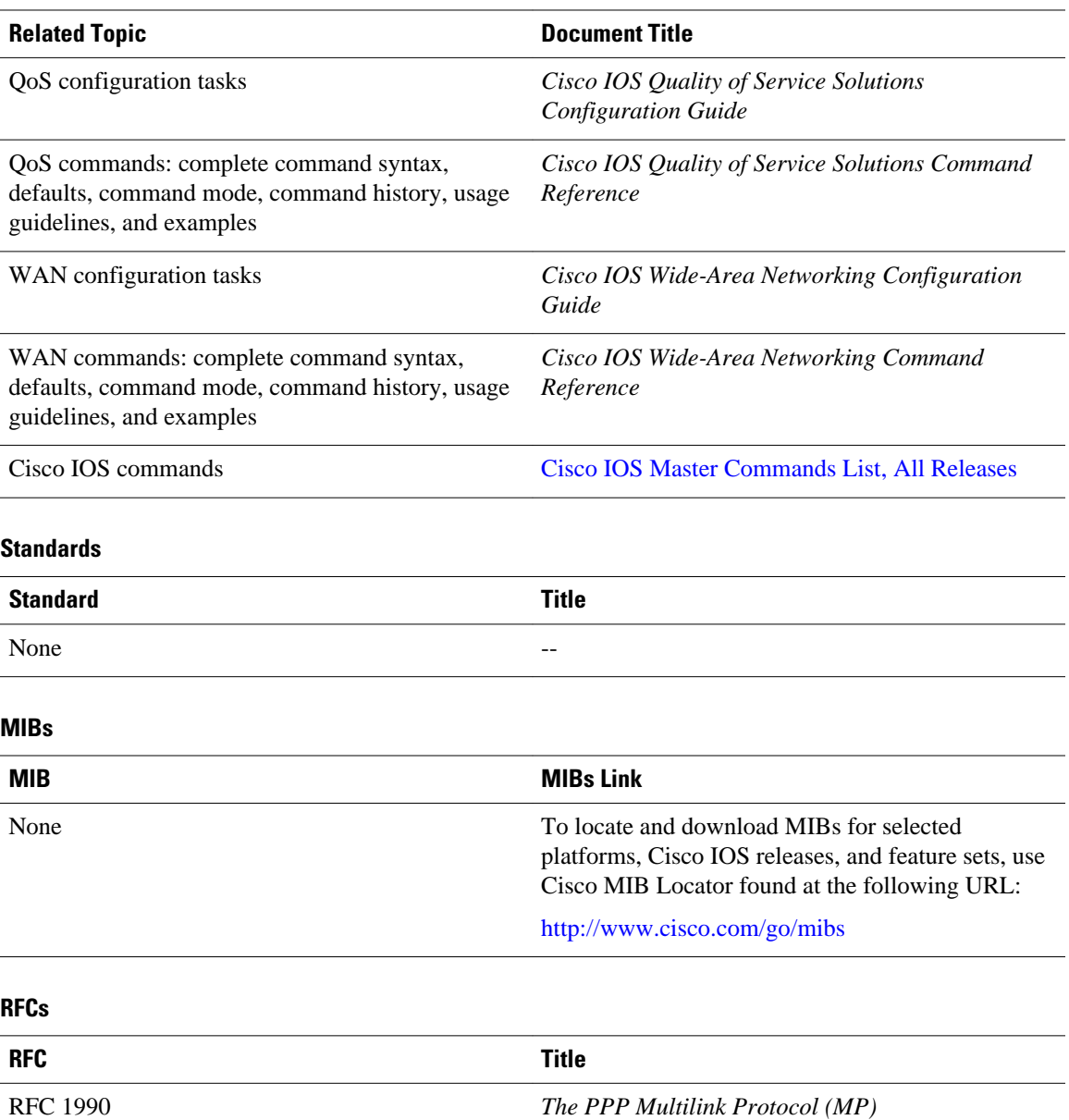

#### <span id="page-15-0"></span>**Technical Assistance**

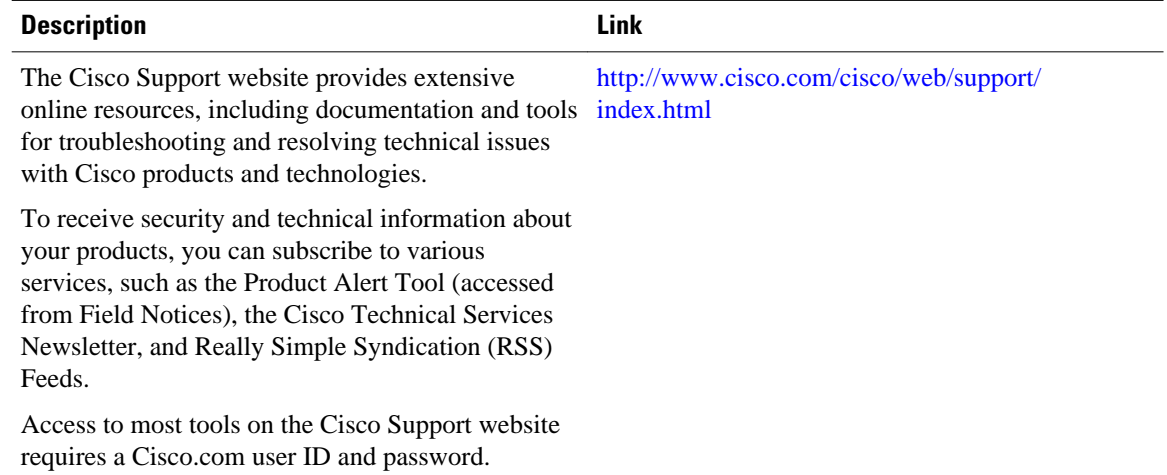

# **Feature Information for ATM Multilink PPP Support**

The following table provides release information about the feature or features described in this module. This table lists only the software release that introduced support for a given feature in a given software release train. Unless noted otherwise, subsequent releases of that software release train also support that feature.

Use Cisco Feature Navigator to find information about platform support and Cisco software image support. To access Cisco Feature Navigator, go to [www.cisco.com/go/cfn.](http://www.cisco.com/go/cfn) An account on Cisco.com is not required.

#### *Table 1 Feature Information for ATM Multilink PPP Support on Multiple VCs*

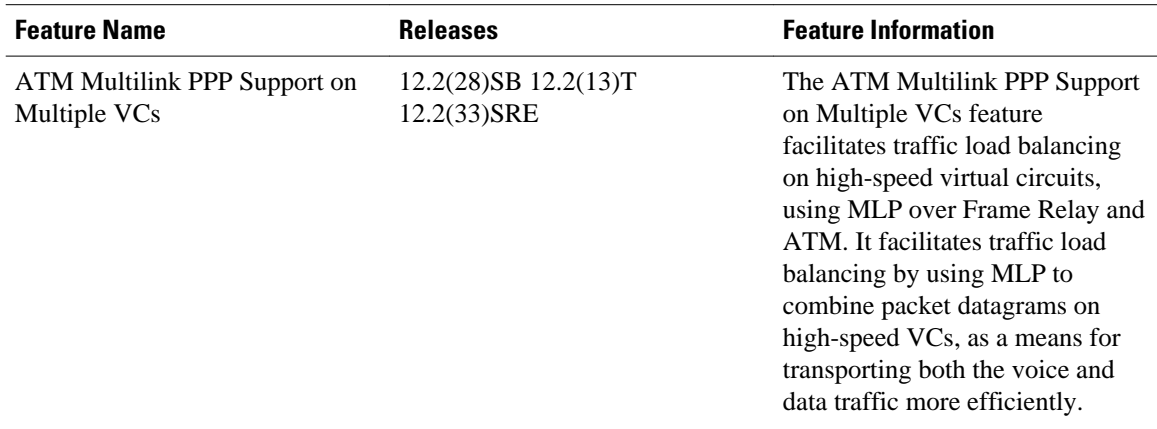

### **Glossary**

**LFI** --link fragmentation and interleaving. Method of fragmenting large packets and then queueing the fragments between small packets.

**MLP** --multilink PPP.

**QoS** --quality of service.

**VC** --virtual circuit.

Cisco and the Cisco logo are trademarks or registered trademarks of Cisco and/or its affiliates in the U.S. and other countries. To view a list of Cisco trademarks, go to this URL: [www.cisco.com/go/trademarks.](http://www.cisco.com/go/trademarks) Third-party trademarks mentioned are the property of their respective owners. The use of the word partner does not imply a partnership relationship between Cisco and any other company. (1110R)

Any Internet Protocol (IP) addresses and phone numbers used in this document are not intended to be actual addresses and phone numbers. Any examples, command display output, network topology diagrams, and other figures included in the document are shown for illustrative purposes only. Any use of actual IP addresses or phone numbers in illustrative content is unintentional and coincidental.

© 2011 Cisco Systems, Inc. All rights reserved.